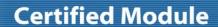

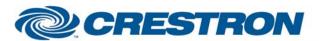

Partner: Wolfvision Model: Visualizer Series

**Device Type: Document Camera** 

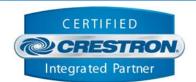

| GENERAL INFORMATION         |                                                                                                    |  |
|-----------------------------|----------------------------------------------------------------------------------------------------|--|
| SIMPLWINDOWS NAME:          | Wolfvision Visualizer                                                                                                    |  |
| CATEGORY:                   | Camera                                                                                                    |  |
| VERSION:                    | 1.0                                                                                                    |  |
| SUMMARY:                    | This module will control the Wolfvision Desktop and Ceiling Visualizer document cameras.                                                                   |  |
| GENERAL NOTES:              | This provides control and true feedback for the Wolfvision Desktop and Ceiling Visualizer document cameras. It was tested with the VZ-9 and the VZ-27plus. |  |
| CRESTRON HARDWARE REQUIRED: | C2I-COM6, C2-COM2/3, CNX-COM6, CNXCOM-2, ST-COM                                                                                                    |  |
| SETUP OF CRESTRON HARDWARE: | RS232 Baud: 19200 Parity: None Data Bits: 8 Stop Bits: 1                                                                                                   |  |
| VENDOR FIRMWARE:            | N/A                                                                                                    |  |
| VENDOR SETUP:               | None                                                                                                    |  |
| CABLE DIAGRAM:              | CNSP-124                                                                                                    |  |

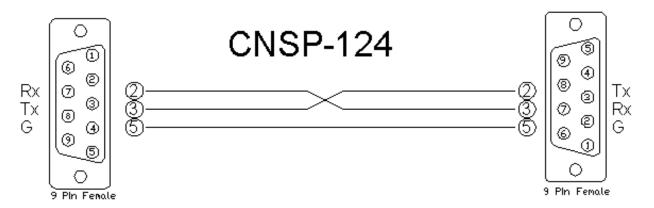

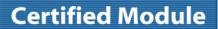

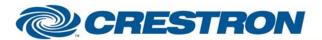

Partner: Wolfvision Model: Visualizer Series

**Device Type: Document Camera** 

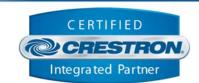

| CONTROL:                 |   |                                                                    |
|--------------------------|---|--------------------------------------------------------------------|
| Power_On/Off/Toggle      | D | Pulse to turn the power on and off.                                |
| Light_On/Lightbox_Off    | D | Pulse to turn the light on and the light box off.                  |
| Lightbox_On/Light_Off    | D | Pulse to turn the light box on and the light off.                  |
| All_Lights_Off           | D | Pulse to turn all lights off.                                      |
| Zoom_Wide/Telephoto      | D | Press and hold to zoom the camera.                                 |
| Macro_11x_On/12x_On/Off  | D | Pulse to turn the macro zoom on and off.                           |
| Focus_Far/Near           | D | Press and hold to adjust the focus of the camera.                  |
| One_Push_Auto_Focus      | D | Pulse to let the camera auto focus once.                           |
| Auto_Focus_On/Off/Toggle | D | Pulse to turn the auto focus on and off.                           |
| Iris_Open/Close          | D | Press and hold to open and close the iris.                         |
| Auto_Iris_On/Off/Toggle  | D | Pulse to turn the auto iris on and off.                            |
| Arm_Up/Down              | D | Pulse to move the arm up or down. Not available on all cameras.    |
| Mirror_Up/Down           | D | Press and hold to adjust the mirror. Not available on all cameras. |
| Preset_*                 | D | Pulse to select the desired preset position.                       |
| Save_Preset_*            | D | Pulse to save the current position to the desired preset.          |
| Image_On/Off/Toggle      | D | Pulse to turn the image output on and off.                         |
| Poll_Enable              | D | Hold high to enable polling for true feedback.                     |
| From_Device\$            | S | Serial signal to be routed from a 2-way serial com port.           |

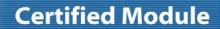

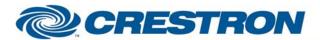

Partner: Wolfvision

**Model: Visualizer Series** 

**Device Type: Document Camera** 

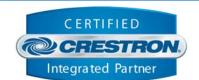

| FEEDBACK:                         |   |                                                                |
|-----------------------------------|---|----------------------------------------------------------------|
| Power_On/Off_Fb                   | D | High to indicate the current power state of the camera.        |
| Light_On/Lightbox_Off_Fb          | D | High to indicate that the light is on and the lightbox is off. |
| Lightbox_on/Light_Off_Fb          | D | High to indicate that the lightbox is on and the light is off. |
| All_Lights_Off_Fb                 | D | High to indicate that all lights are off.                      |
| Macro_11x_On/12x_On/Off_Fb        | D | High to indicate the current macro state.                      |
| Auto_Focus_On/Off_Fb              | D | High to indicate the current state of the auto focus.          |
| Auto_Iris_On/Off_Fb               | D | High to indicate the current state of the auto iris.           |
| Arm_Up/Down/ in_Macro_11x/12x _Fb | D | High to indicate the current arm position.                     |
| To_Device\$                       | S | Serial signal to be routed to a 2-way serial com port.         |

| TESTING:                         |                            |
|----------------------------------|----------------------------|
| OPS USED FOR TESTING:            | 3.137                      |
| SIMPL WINDOWS USED FOR TESTING:  | 2.07.24                    |
| CRES DB USED FOR TESTING:        | 18.1.3                     |
| SYMBOL LIBRARY USED FOR TESTING: | 381                        |
| SAMPLE PROGRAM:                  | Wolfvision Visualizer Demo |
| REVISION HISTORY:                | V. 1.0                     |